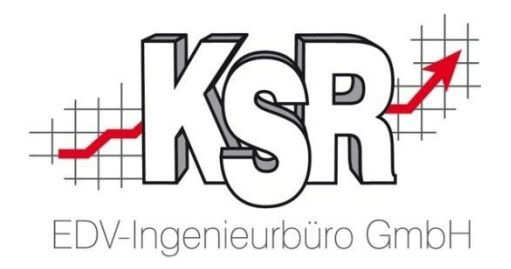

## Synchronisierung von Zusatzleistungen zwischen VCS und APS2/JPS2

Stand: 21.04.2012 Autor: Peter Ringhut, Christian Steck

## Schaubild - Übersicht

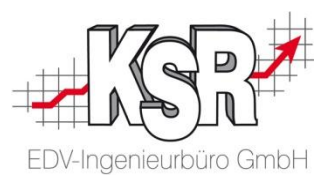

#### **VCS**

- •Auftragsdaten erfassen
- •Zusatzleistungen vordefinieren
- •Auftrag planen / durchführen
- •Übernahme der Werte für Zusatzleistungen
- •Abrechnen der Zusatzleistungen vor
- Rechnungsstellung

#### Übernahme in VCS

- •Aus JPS2
- •Beschreibung & EK/VK aus Nutzungsvertrag zu Ersatzwagen
- •Hol-/Bringservice Beschreibung & Kosten aus Transportaufgaben
- •Und/oder aus TCS (Kosten anhand Zeit)
- •Für Fzg.-Reinigung
- •Für Holen & Bringen

#### Übergabe an JPS2

- •Hol-/Bringservice als Option
- •Ersatzwagen als Option
- •Fzg.-Reinigung als Aufgabe (setzt Konfiguration in JPS2 voraus)

#### JPS2

- •Projekt planen unter Berücksichtigung der Zusatzleistungen
- •Daten dazu erfassen bei Planung und Abwicklung

#### **TCS**

•Erfassen von Stempelungen z.B. für •Holen & Bringen •Reinigen

Zusatzl. im VCS Auftrag - Allgemein

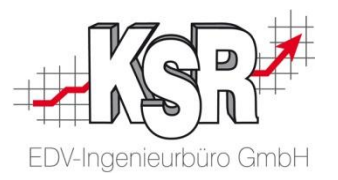

- Der Auftrag in VCS wurde bereits mit 2.15. um den Bereich Zusatzleistungen erweitert, dazu zählen:
	- Holservice
	- Bringservice
	- Fzg.-Reinigung
	- Ersatzwagen
- Diese ermöglichen die Erfassung von Kosten und Preisen für die jeweils zu erbringenden Leistungen und für die abschließende Abrechnung
- Auf dem Register Vorgang unter Zusatzleistungen können diese aktiviert und abgerechnet werden
- Je nach Einstellung wird der Anwender gezwungen diese vor Erstellung der Rechnung zu bestätigen oder abzurechnen

## Zusatzl. von VCS an JPS2 übergeben

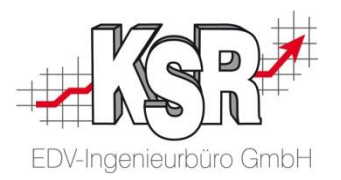

- Ist der Bereich Zusatzleistungen in VCS aktiv, werden diese beim Wechsel (Neuanlage oder sync. aus JPS2) in das JPS2 Projekt übergeben
	- Hol-/Bringservice: De-/Aktiviert die entsprechende Option im Projekt
	- Ersatzwagen: De-/Aktiviert die Option zur Planung eines **Ersatzwagens**
	- Fzg.-Reinigung: Falls aktiviert, werden Standard Aufgaben mit entsprechend definierter Jobgruppe (Einstellung im Planungs-PlugIn in JPS2) automatisch dem Projekt hinzugefügt

## Zusatzl. von VCS an JPS2 übergeben

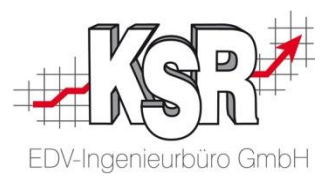

### Beispiel: Übergebene Zusatzleistungen im JPS2 Projekt

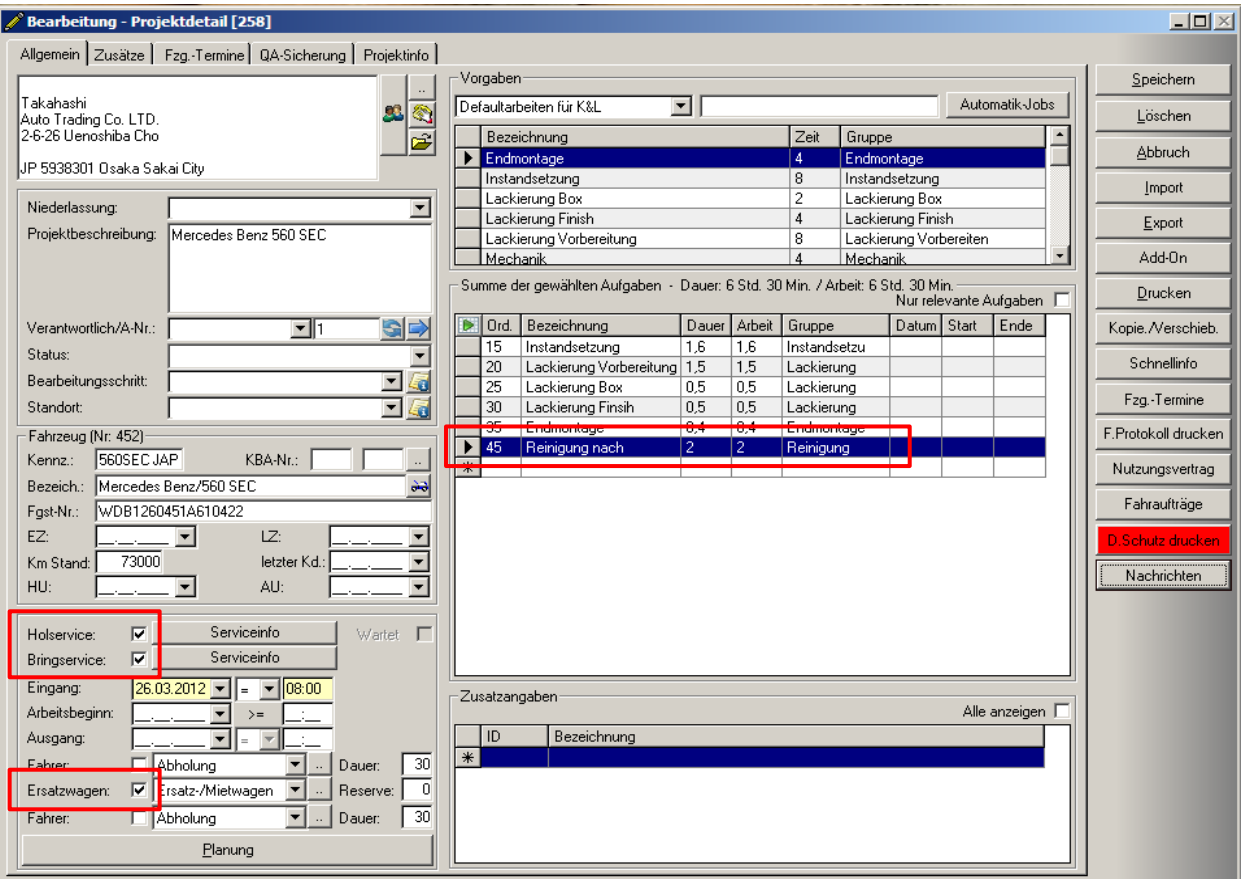

## Zusatzl. von JPS2 an VCS

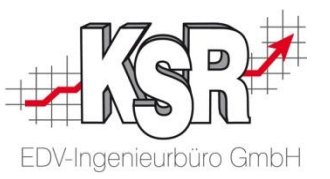

Zusatzl. von JPS2 in den VCS Auftrag übergeben (nur bei Neuanlage Auftrag aus JPS2 Projekt)

- Die Übergabe der Zusatzleistungen in den VCS Auftrag, funktioniert auf gleichem Wege
	- Entsprechende Optionen im Projekt aktivieren
	- Bei Fzg.-Reinigung muss eine Aufgabe mit entsprechender Jobgruppe im Projekt vorhanden sein

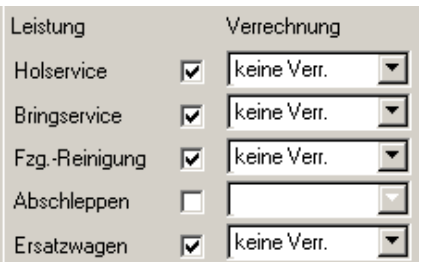

Abrechnen der Zusatzl. in VCS

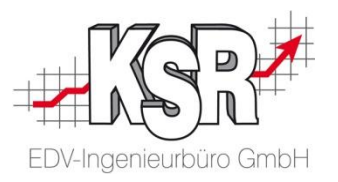

• Zur Verrechnung der Zusatzleistungen wählen Sie die gewünschte Verrechnungsart und bestätigen diese über ,Abrechnen'

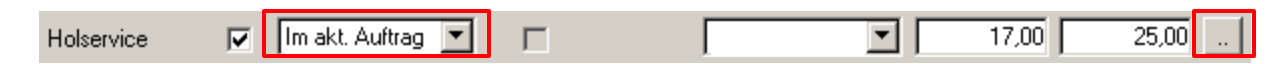

- Es stehen nachfolgende Verrechnungsarten zur Verfügung
	- Keine Verrechnung: Es werden nur Kosten übernommen
	- Im aktuellen Auftrag: Verrechnung der Kosten und Preise im aktuellen Auftrag
	- In externem Auftrag: Anhand der gewählten Rolle wird ein neuer Auftrag zur Verrechnung der Kosten und Preise erstellt

## Abrechnen der Zusatzl. in VCS

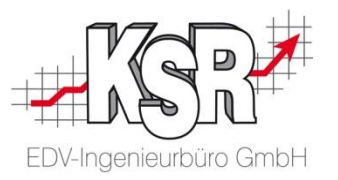

- Zur Bestätigung der Kosten und Preise wird pro Position ein Dialog mit den ermittelten Daten der Zusatzleistung dargestellt
- Die Ermittlung der Daten für Kosten berücksichtigt dabei Daten aus den Programmen Zeiterfassung und APS2/JPS2
- Im Falle APS2/JPS2 können folgende Werte ermittelt werden
	- Hol-/Bringservice: In der Fahrerplanung können pro Strecke Kosten zur Abrechnung und Übernahme erfasst werden (Hinweis: Zur automatischen Berechnung der Kosten, können Formeln im PlugIn 'Planung' definiert werden.)
	- Ersatzwagen: Alle Daten incl. Kosten und Preise aus den Nutzungsverträgen im zugrunde liegenden Projekt werden in den Auftrag übernommen

## Abrechnen der Zusatzl. in VCS

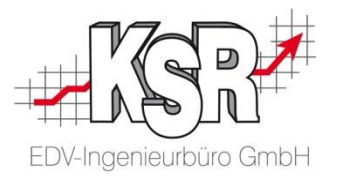

• Nach Übernahme werden die Leistungen im aktuellen oder einem neuen Auftrag z.B. als Positionen im Bereich , Sonstige Kosten' geführt (abhängig von Einstellung)

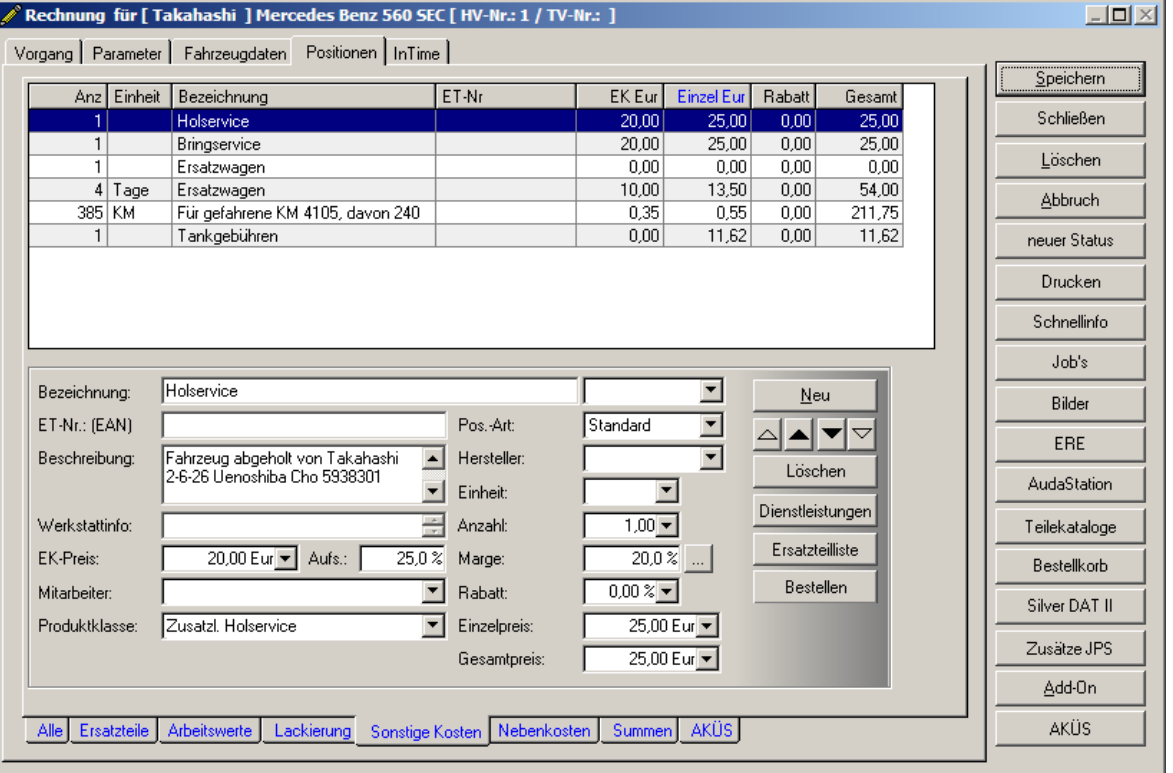

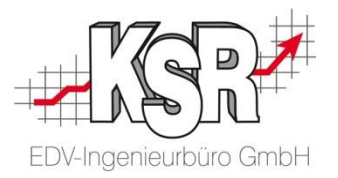

## **Hinweise zur Konfiguration:**

- Im PlugIn, Kalkulations-Einstellungen... auf dem Register , Sonstiges' können Option zur Benachrichtigung des Benutzers bei RE-Druck aktiviert werden (Erinnerung/Zwang zur Abrechnung)
- Im PlugIn, Vorgaben Auftragszusatzleist... Können Gruppen zur einfachen Auswahl von Kosten und Preisen im Auftrag erstellt werden

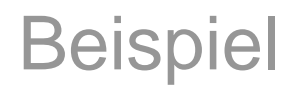

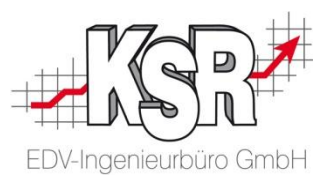

• Auftrag in VCS erstellen

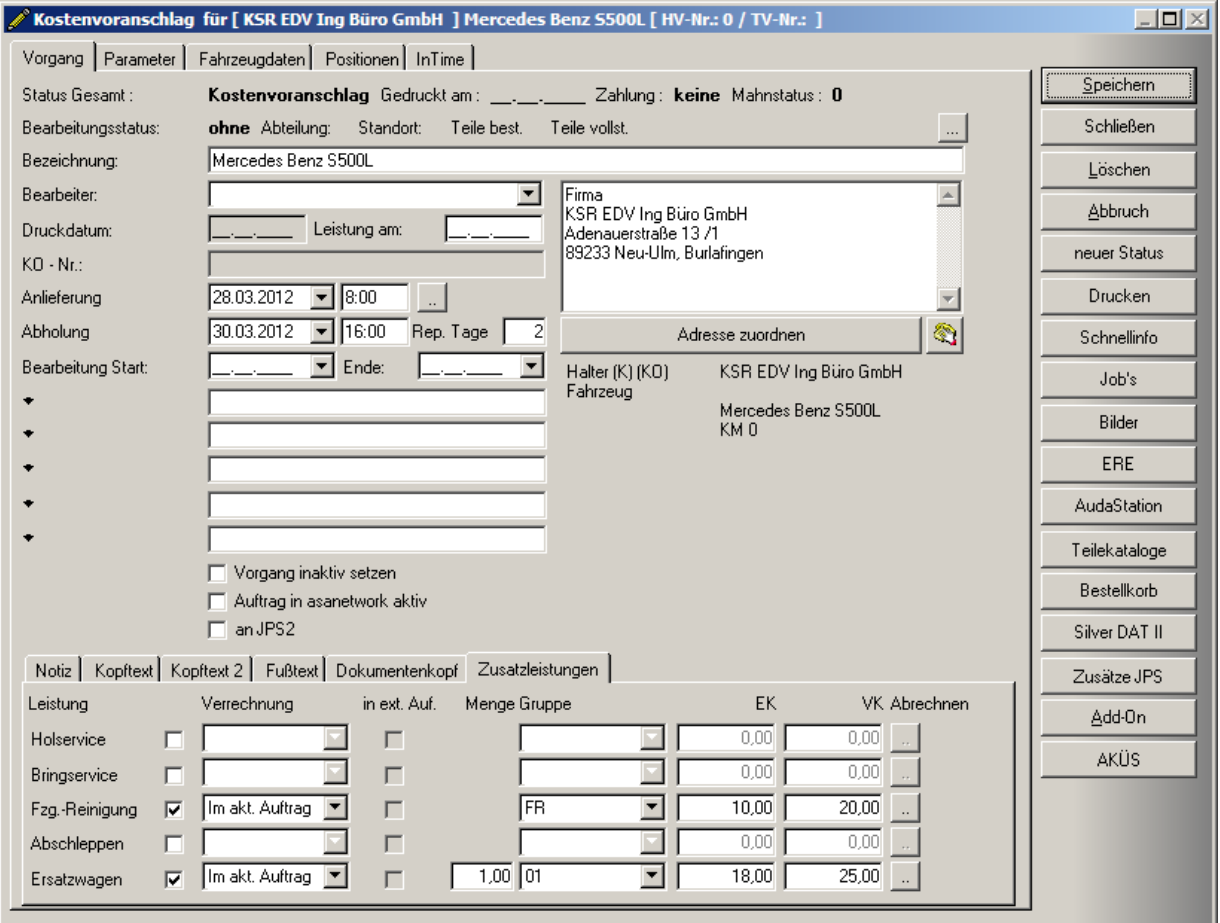

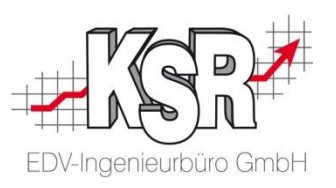

- Auftrag an JPS2 übergeben
- Aktive Zusatzleistung , Fzg.-Reinigung' erstellt automatisch eine Aufgabe aus der Jobgruppe 'Reinigung'
- Auswahl der Niederlassung , K&L' erstellt auto. Aufgaben aus entsprechender Konfiguration (, Endkontrolle (K&L)')

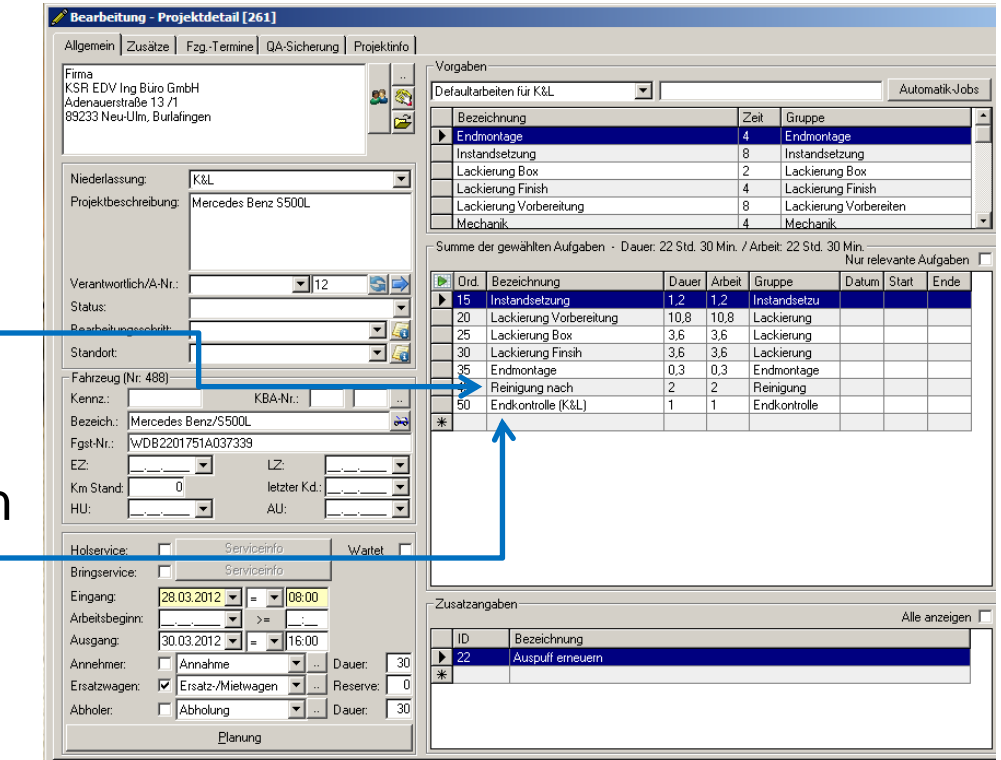

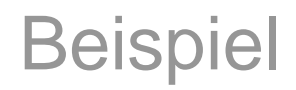

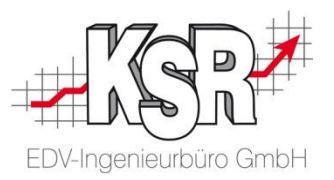

- Verfügbaren Ersatzwagen ermitteln und einplanen
- Nutzungsvertrag kann aus Planungsmaske siehe unten oder aus Projektdetailmaske geöffnet werden

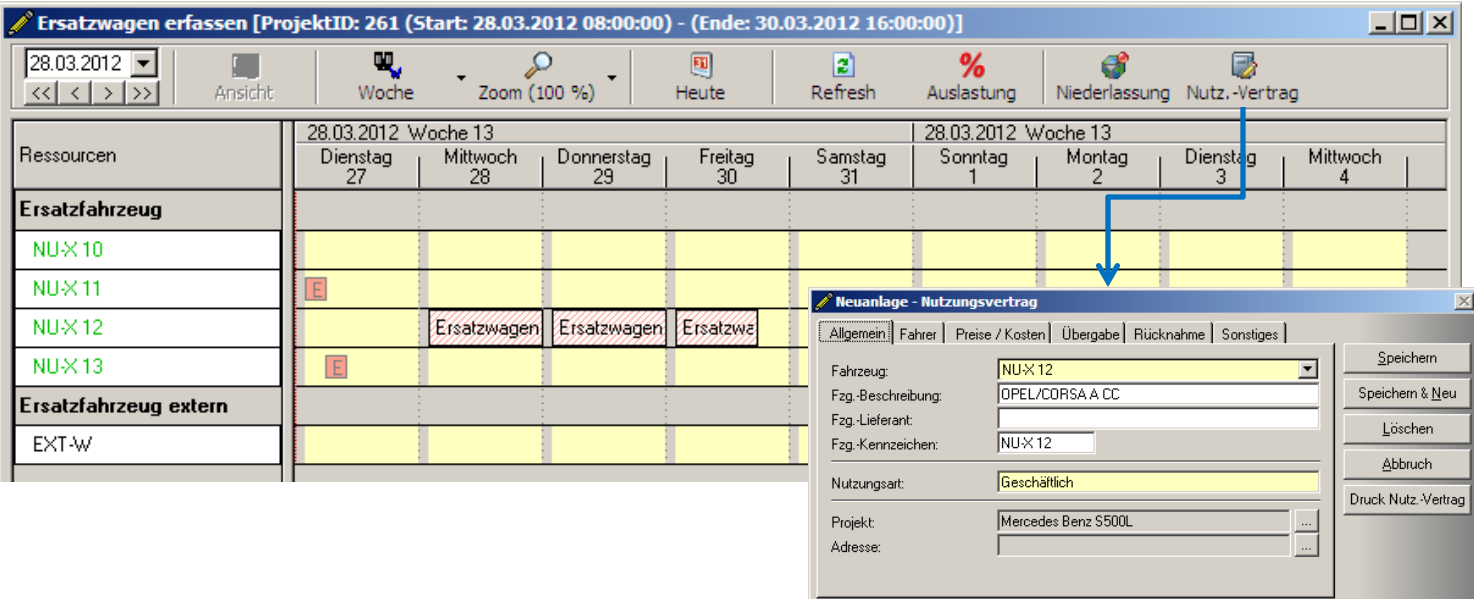

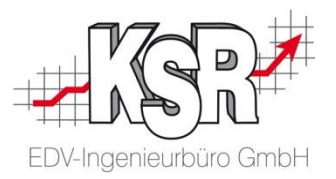

- Nutzungsvertrag erstellen
	- In der Maske Nutzungsvertrag werden alle relevanten Daten für die Übergabe & Rücknahme incl. Preisen und Kosten erfasst
	- Aus der Maske heraus kann ein Nutzungsvertrag gedruckt werden Hinweis zum Nutzungsvertrag
		- Dieses Vorgehen ersetzt die Formular-Lösungen der Vergangenheit
		- Formulare funktionieren jedoch unabhängig davon auch weiter über die AddOn Funktionen

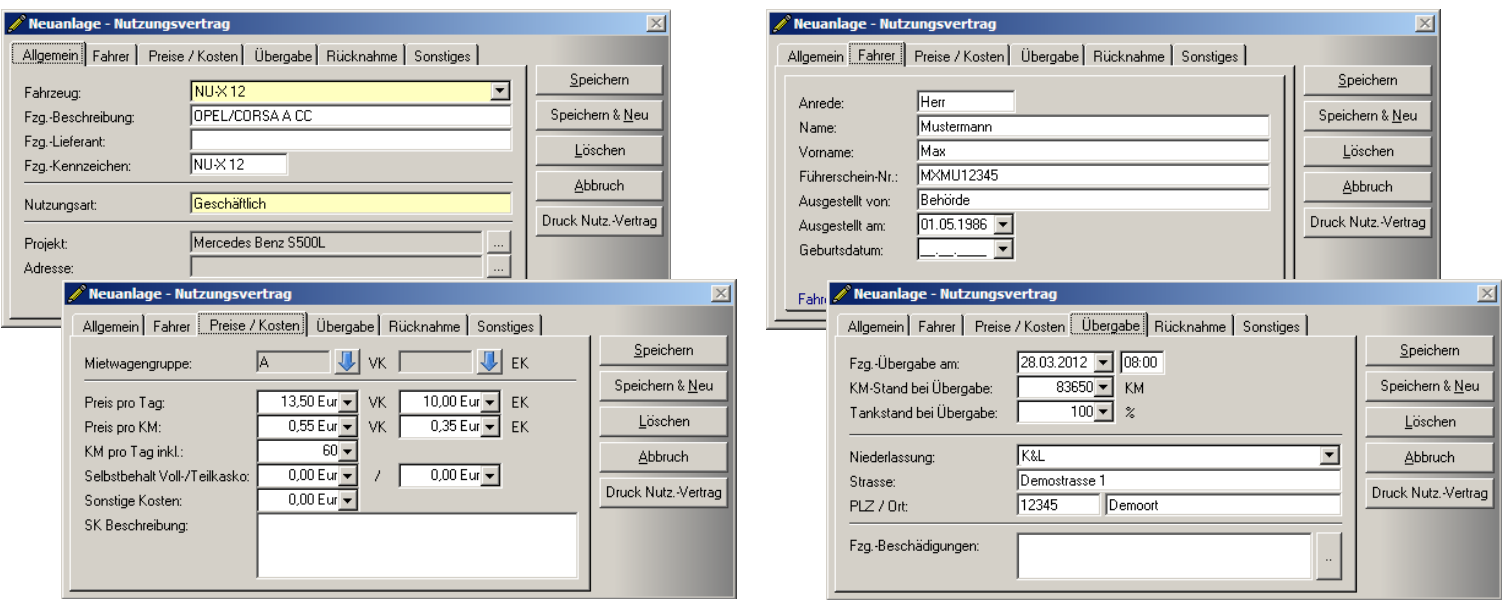

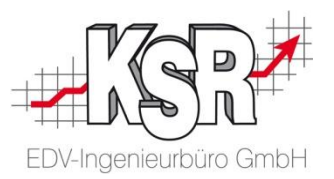

### • Nutzungsvertrag Report

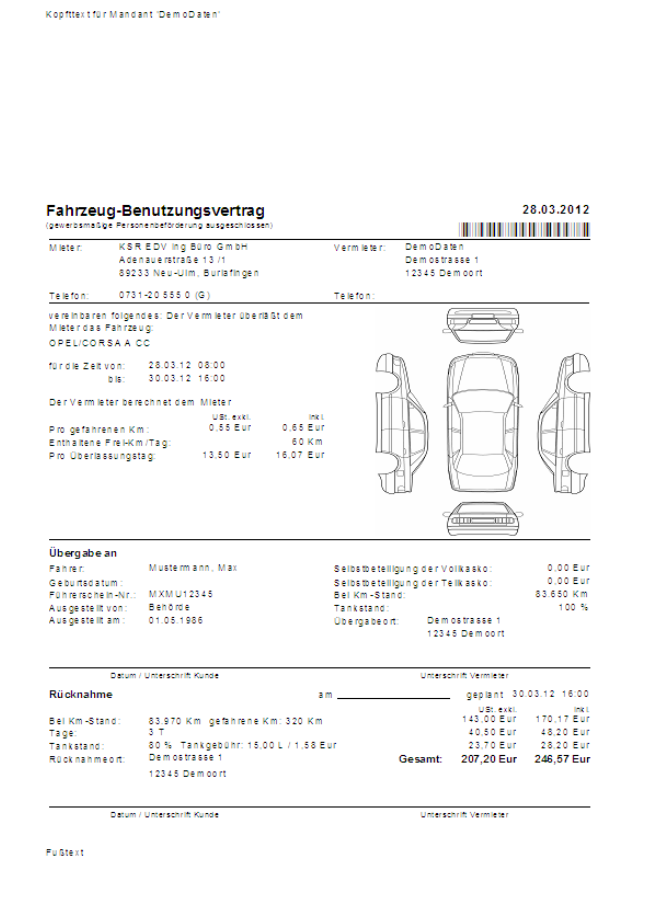

#### Fahrzeug-Benutzungsvertrag

Den Betriebsstoff stellt der Kunde. Das Fahrzeug wird mit vollem Tack übergeben und ist volgetankt zurückzugeben

Der Kunde erhält das Fahrzeug in ordnungsgemäßem, fahrbereiten Zustand mit komplettem Werkzeug und Ersatzrad. Er verpflichtet sich, das Fahrzeug pfieglich zu behandeln und das Fahrzeug bei der Stelle abzullefern, bei der er es übernommen hat. Das Fahrzeug wurde in gereinigtem Zustand übergeben und ist so wieder zurückzugeben.<br>Reinigungsgebühren werden nach Aufwand berechnet. Der Transport von Tieren ist nicht gestattet. Zu den Sorgfaltspflichten des Mieters

yakanguna zuemu wanyaan nuk aka wanan karokangunan.<br>gehiri sum die Komolie und rechteringe Brohet Der Transport von Tieren ist nicht gestattet. Zu den Sorgfallsgflohen des Mieters<br>gehond unt die Komolie und rechteringe Bro

Der Vermieter hat für das Fahrzeug ehe Haftpflicht- und Vollkaskoversicherung mit 0,00 Eur und Teilkaskoversicherung mt 0,00 Eur<br>Seinstrettiligung auch für die Zeit der Dierlissungen den Kunden abgeschlossen. Der Kunde nah Medikamentene hifu 6) verursacht oder wenn er den Unfall nicht polizellich aufnehmen ließ.

Zum Verlassen des Gebietes der Bundesrepublik Deutschland bedarf es jeweils der besonderen vorherigen schriftlichen Zustimmung des .<br>Vermieters, Wird diese erteilt, so beschränkt sie sich in ledem Falle auf Fahrten und Aufenthalte innerhalb Europa's se Fahrten ins Ausland: Das Fahrzeug ist gegen Diebstahl auch im Ausland versichert, jedoch nicht bei anfallenden Zollbeträgen. Wir empfehlen einen Superschutzbrief.

.<br>Der Kunde fährtdas Fahrzeug seitst oder stellt den Fahrer. Er btverantwortlich, dass der jeweilige Fahrer eine für das Fahrzeug gültige<br>Fahrerlaubnis besitzt. Bei Fahrzeugübernahme erhält der Vermieter Einsicht h den Füh

Vietingabe des Fanzinges, Einst des Fahrengen<br>Die Weilegabe des Fahrenges in einen Olitien der die Verwendung dessiben zurgewendenbalden Personenbfürdung gegen Enigen.<br>18. Julie – Julie von der Taul is in die Sammen der Ve Gleiches allt für Offragd-Einsätze.

Vorzeitige Rückforderung des Fahrzeuges; Zurückbehaltungsrecht und Aufrechnung

Vuckinge Mucchuseung ver Fairleaups, unicuceriatungsteuri und Animoliumg.<br>Withingen Grund vorstig zust Fairleaup bei einebilicien Versitä des Kunden gegen Bestimi ingelefteres der aus sonstigen<br>Der Kunde kann nur mit eine

#### Schadensmeldung

schaansheuchs<br>Vielden vährend de Benutsingsdauer bei dem Betrieb des Fahrzeuges Personen verkst oder getörel, oder Bedhemdes<br>Geschädigen der Betrieben der Stande des unversiglich dem Vermitter zu meiden, und zum aufen unde Ebenfalls zu melden ist, wenn das überlassene Fahrzeug selbst oder seine unter Verschluß verwahrten oder an ihm befestigten Teile beschädligt, zerstört oder verloren wurden (Kasko)

Aus der Schadensmeldung an den Vermieter müssen insbesondere ersichtlich sein:

Aus de Eschanten meurup an den Vermiete mussen norder en promune sen:<br>der Teg, de Uniteit und der Schantensen Zeitraugs sowie Daten des Tührestheins (Kasse, ausstellende Behörde und Ausstellungstad),<br>die Anschrift des Entr

wer als Augenzeuge in Betracht kommt.

noe school aangerijk.<br>am Fahracy Sabat (Kasco Gotaer), sowe Sach und Personenschaden Diliter (Haftpflicht-Schäden), wem der Reparaturauftrag erheit.<br>am Fahracy Sabat (Kasco-Gotaen), sowe Sach und Personenschaden Diliter (H

#### Haftung des Kunden und Schadensabwicklung

Haftung des Kunden und Schadensabwicklung<br>Der Kunde haftet gegenüber dem Vermieter für Schäden, die er, einer seiner Mitarbeiter oder Beauftragten oder dwellige Fahrer des<br>Fahrzeuges grob verschuldet hat. . en konde hat bei etwalgen Schäden am Fahrzeug unverzüglich die nächstgelegene Niederlassung. Vertretung oder Vertragswerkstatt

satusuoten vai on Santan antisestiga. La kasta Osi esimella politikaisen konstantinin tai Vallas osi suomesta<br>mit on Sielle sui, Sedoren das Penseug Gennommen hai und regen de Adsimmung mitdisser de Zahungsbenicum (sem d<br>I

mehr als EURO 1900, dari eine Reparatur nur nach Zustimmung des Vermieters begonnen werden.<br>In Kaskofallen wickelt der Vermieter den Bchaden unmitelltar mit den Versichere ab. Eine nachzägliche inanspruchnahme des Kunden<br>d

nus, jedoch auf Grund gesetzlicher Bestimmungen Rückgriff gegen den Kunden oder seinen Fahrer nehmen kann, berühren den Vermieter

men.<br>Isteine instandsetzung nicht möglich oder verbleibt nach der Reparatur eine Wertminderung oder ergeben sich nach der Rückgabe noch<br>sonstige Mängel, weiche mit dem Schaden in Zusammenhang stehen, ist der Kunde dem Verm Schaden, welche durch vom liteter geladene oder vansporiente Gegenstande entsehen, habet der liteter uneingeschrentt und<br>Verschuldensunabhangig auch dami, wenn sehe Haftung Direntratende Schaden versgrich ausgeschichsen od

#### Haftung des Vermieters

Der Vermieter haftet dem Kunden nach gesetzlichen Vorschriften. Für entgangene Nutzung, insbesondere lilletinggenkosten, Schäden einer<br>einwigen Ladiung und entgangenen Gewinn, haften der Vermieter sowie ihre gesetzlichen V

Nebenabreden und Gerichtsstand<br>Nebenabreden sind nur nach schriftlicher Bestätigung durch den Vermleter gültig. Für sämtliche Ansprüche aus diesem Vertrag ist ausschließ icher Gerichtsstand der für den Vermieter zuständige Amtsgerichtsstz, sofern der Kunde Volksufmann, eine juristische Person<br>des öffentlichen Rechts oder eine öffentlich-rechtliches Bondervermögen ist oder keine

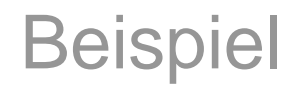

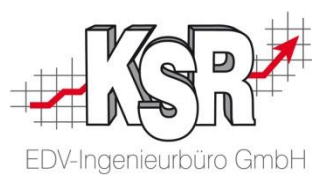

### **Weiterer Ablauf des Projekts (ohne Betrachtung im Bsp.)**

- In JPS2 Projektplanung durchführen und Termine mit Kunden abstimmen
- Anlieferung des Fahrzeugs durch den Kunden mit Unterzeichnung des Übernahmeprotokolls und Auszeichnung des Fahrzeugs mit Identifikationsblatt
- Übergabe des Ersatzwagens (Vorlage / Unterschrift des Nutzungsvertrags)
- Bearbeitung des Projektes und damit Erfassung von Stempelungen für die durchzuführenden Aufgaben über TCS
- Fertigstellen des Projektes und Benachrichtigung des Kunden
- Abholung des Fahrzeugs durch den Kunden
- Rücknahme des Ersatzwagens

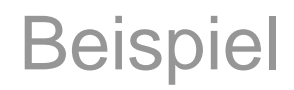

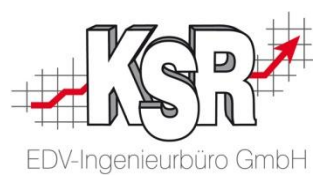

- Nutzungsvertrag ergänzen um Rücknahmedaten
	- Rücknahme-Informationen erfassen
	- Nutzungsvertrag zur Vorlage / Unterschrift des Kunden drucken

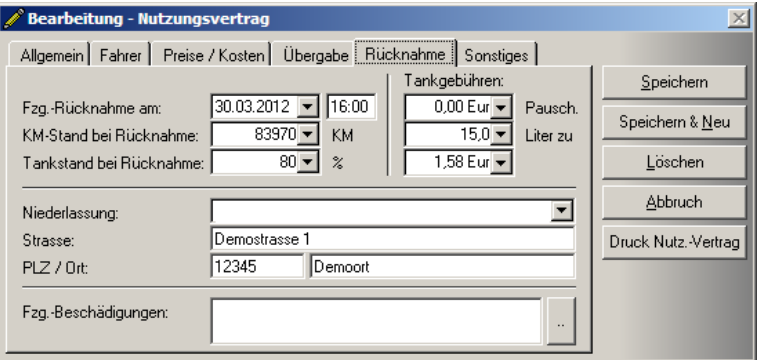

- Projekt in JPS2 abschließen
	- Übergabeprotokoll erstellen
	- Fzg als ausgeliefert setzen

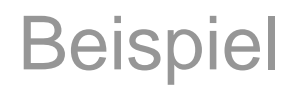

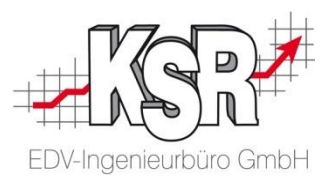

- Rechnung vervollständigen in VCS
- Abrechnen der erbrachten Zusatzleistungen
- Fzg.-Reinigung abrechnen
	- Daten wurden als Vorgabe aus den erfassten Stempelungen übernommen
	- Ggf. entsprechend anpassen und übernehmen

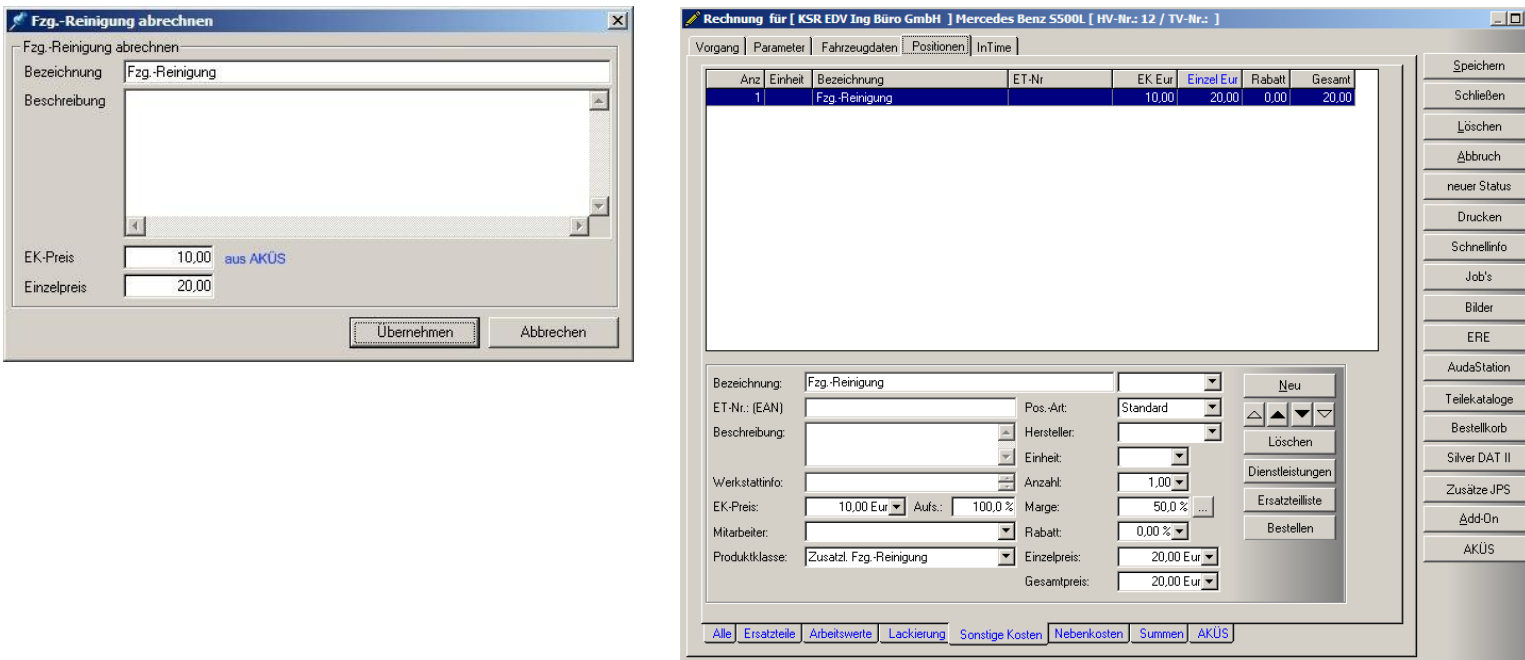

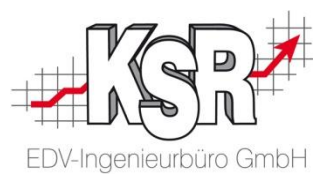

- Ersatzwagen abrechnen
	- Daten wurden als Vorgabe aus dem JPS2 Projekt übernommen
	- Ggf. entsprechend anpassen und übernehmen

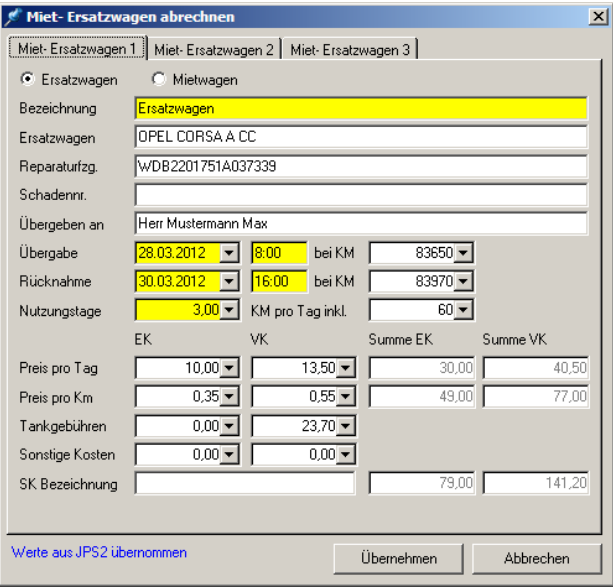

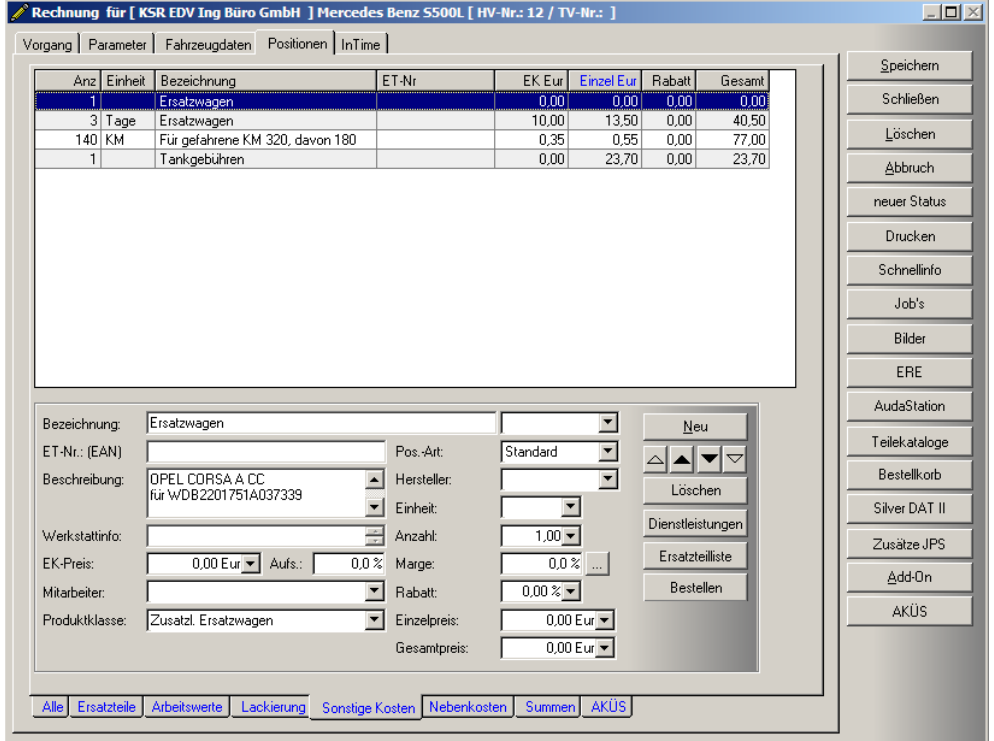

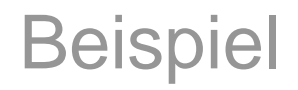

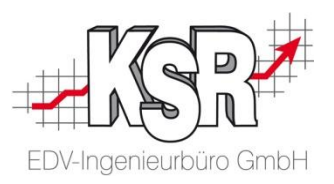

- Nach Abrechnung der Zusatzleistungen wird die Auftrags-Nr. des Auftrags, in welchen die Zusatzleistung übernommen wurde, jeweils am Ende der Zeile dargestellt
- In diesem Beispiel wurden die Zusatzleistungen in den aktuellen Auftrag übernommen

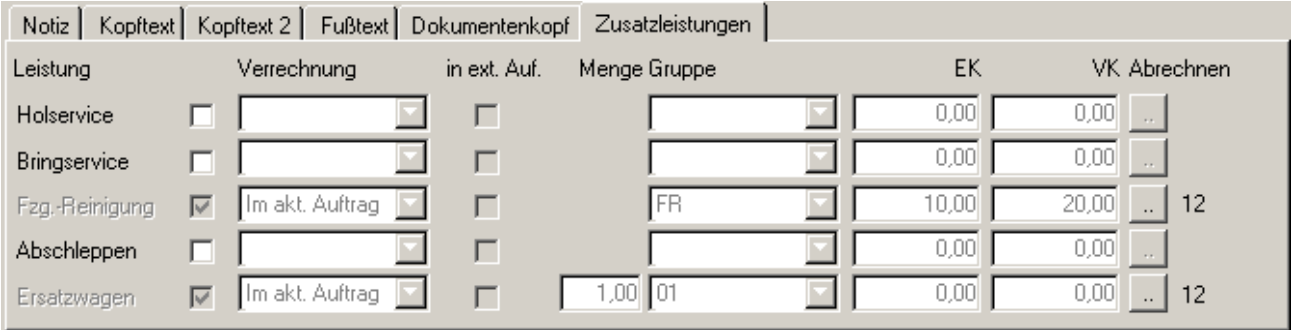

• Rechnungen drucken und an Kunden übergeben

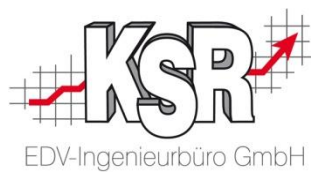

# ENDE

### Viel Erfolg bei der Umsetzung